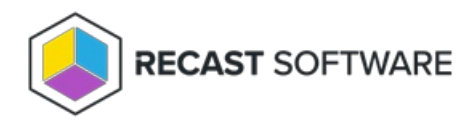

## Set Database Recovery Model

Last Modified on 11.17.23

By default, the RecastManagementServer database is set to full recovery. We recommend switching your SQL Server recovery model from full recovery to simple recovery to prevent the database from running out of disk space due to an overload of transaction logging.

To learn more about the difference between simple, full, and [bulk-logged](https://learn.microsoft.com/en-us/sql/relational-databases/backup-restore/recovery-models-sql-server?view=sql-server-ver16) recovery, see Recovery Models (SQL Server) | Microsoft Learn.

To switch the SQL Server recovery model to simple recovery:

- 1. Open SQL Server Management Studio (SSMS).
- 2. Expand the **Databases** folder.
- 3. Right-click on the RecastManagementServer database and select **Properties** from the drop-down menu.
- 4. In Database Properties, click the **Options** page.
- 5. Change the **Recovery model** to **Simple** and click **OK** to save your changes.

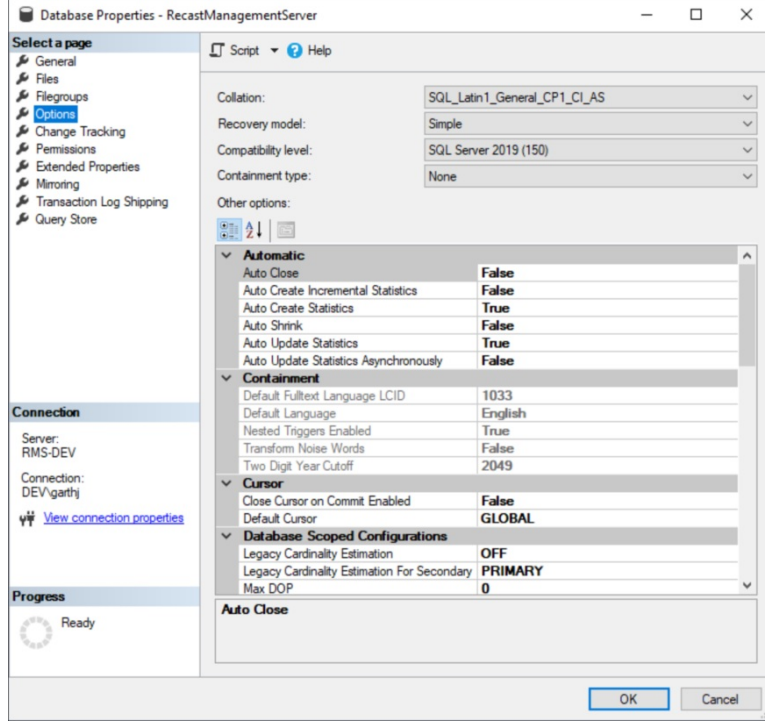

Copyright © 2023 Recast Software, LLC. All rights reserved.